# PMS klient: Installasjonsveiledning til SAMS-IKT

1. desember 2023

- **1. OBS! fom. PMS2010 versjon 7 trengs ikke NVDB-pakkene** (Fra 2022: Ingen spesielle behov – tidligere måtte NVDB-komponenter installeres)
- **2. Last ned PMS-klienten for FK-brukere**
	- a. Gå til <https://ftp.triona.no/PMS/PMS2010/Installasjonspakke/IdPorten/> Bruker: *download* – Passord: *download*
	- b. **Last ned installasjonspakken** som slutter med teksten «-**IdPorten.zip»** For eksempel PMS-*[versjonsnummer]* -IdPorten.zip
- **3. Installer PMS-klienten for FK-brukere**
	- a) Pakk ut zip-filen. Den inneholder en installasjonspakke, msi-fil: PMS2010Client *[versjonsnummer]*.msi
	- b) Installer PMS ved å dobbeltklikke på **Windows installasjonspakken (msi-filen).**

## **4. Start PMS-klienten og logg på**

- a. PMS skal nå ligge som et ikon i Start-menyen (PMS/PMS2010), og kan startes derfra, *eller*
- b. Gå til katalogen der du installerte PMS-klienten
	- Finn filen Pms. Client. Impl. exe og dobbeltklikk på den.
	- PMS-klienten starter. Det tar noen sekunder.
	- Gjennomfør pålogging gjennom ID-porten.

#### **5. Autorisering**

Ved **første gangs pålogging** vil brukeren **kun bli registrert** i PMS' brukerdatabase**,** og automatisk tildeles rollen *Internbruker* **uten tilganger.**

Brukeren **melder fra til PMS-administrator** (se nedenfor) etter at første pålogging er gjennomført.

PMS-bruker med *Superbruker*-rolle skal deretter **oppdatere PMS' brukerdatabase** slik at brukeren får riktig rolle.

**OBS! Hvis du ikke har en PMS-bruker fra tidligere** må du sende med følgende opplysninger til **PMSadministrator/Superbruker/systemansvarlig: [stale.prestoy@vegvesen.no](mailto:stale.prestoy@vegvesen.no)** med **kopi til [dagfin.gryteselv@vegvesen.no](mailto:dagfin.gryteselv@vegvesen.no) :**

- fullt navn
- e-postadresse
- mobilnummer
- organisasjonsnummer til din fylkeskommune

Da vil du få en invitasjon på epost om å registrere deg som bruker.

#### **6. Tildeling av roller**

En PMS-bruker skal tildeles en rolle som **tilsvarer tillatelsene brukeren trenger** for å utføre arbeidsoppgavene sine.

### **Ta kontakt med en Superbruker/systemansvarlig hos Statens vegvesen for endringer.**

**OBS: Rollene** *akkumulerer* **tillatelser fra rollene nedenfor.** Det betyr at hver rolle har tillatelsene til rollene *under* den i hierarkiet, *pluss* utvidelser spesielt for denne rollen.

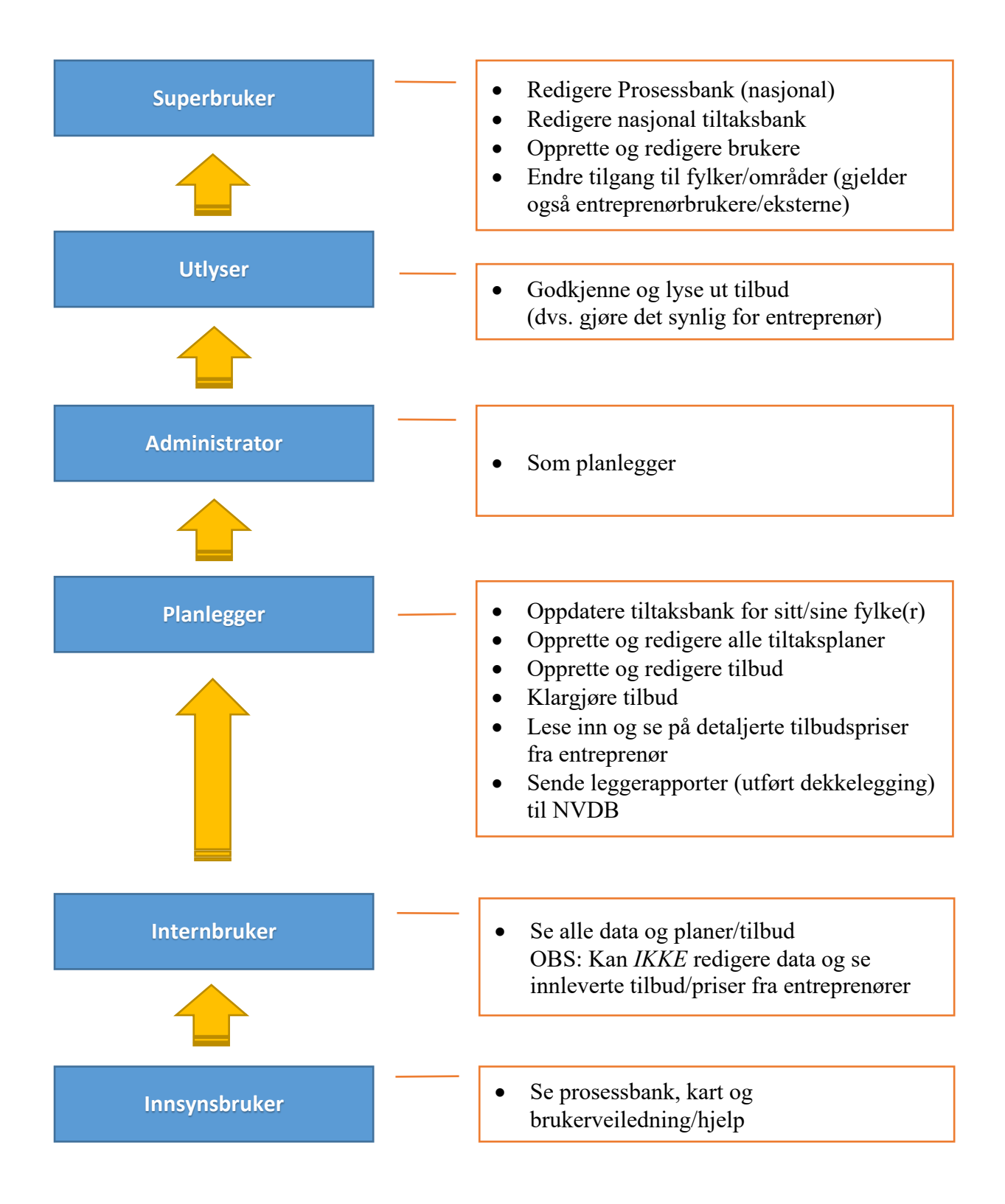